## <span id="page-0-1"></span>**cluster programming utilities —** Cluster-analysis programming utilities

[Description](#page-0-0) [Syntax](#page-1-0) [Options for cluster set](#page-2-0) [Stored results](#page-10-0) **Also** see

[Options for cluster delete](#page-3-0) [Options for cluster measures](#page-4-0) [Remarks and examples](#page-4-1)

## <span id="page-0-0"></span>**Description**

The cluster query, cluster set, cluster delete, cluster parsedistance, and cluster measures commands provide tools for programmers to add their own cluster-analysis subroutines to Stata's [cluster](https://www.stata.com/manuals/mvcluster.pdf#mvcluster) command; see [MV] cluster and [MV] [cluster programming subroutines](https://www.stata.com/manuals/mvclusterprogrammingsubroutines.pdf#mvclusterprogrammingsubroutines). These commands make it possible for the new command to take advantage of Stata's cluster-management facilities.

cluster query provides a way to obtain the various attributes of a cluster analysis in Stata. If *clname* is omitted, cluster query returns in r(names) a list of the names of all currently defined cluster analyses. If *clname* is provided, the various attributes of the specified cluster analysis are returned in  $r()$ . These attributes include the type, method, (dis)similarity used, created variable names, notes, and any other information attached to the cluster analysis.

cluster set allows you to set the various attributes that define a cluster analysis in Stata, including naming your cluster results and adding the name to the master list of currently defined cluster results. With cluster set, you can provide information on the type, method, and (dis)similarity measure of your cluster-analysis results. You can associate variables and Stata [char](https://www.stata.com/manuals/pchar.pdf#pchar)acteristics (see [P] char) with your cluster analysis. cluster set also allows you to add notes and other specified fields to your cluster-analysis result. These items become part of the dataset and are saved with the data.

cluster delete allows you to delete attributes from a cluster analysis in Stata. This command is the inverse of cluster set.

cluster parsedistance takes the similarity or dissimilarity *measure* name and checks it against the list of those provided by Stata, taking account of allowed minimal abbreviations and aliases. Aliases are resolved (for instance, Euclidean is changed into the equivalent L2).

cluster measures computes the similarity or dissimilarity *measure* between the observations listed in the compare() option and the observations included based on the if and in conditions and places the results in the variables specified by the generate() option. See [MV] [matrix dissimilarity](https://www.stata.com/manuals/mvmatrixdissimilarity.pdf#mvmatrixdissimilarity) for the matrix dissimilarity command that places (dis)similarities in a matrix.

Stata also provides a method for programmers to extend the cluster command by providing subcommands; see [MV] [cluster programming subroutines](https://www.stata.com/manuals/mvclusterprogrammingsubroutines.pdf#mvclusterprogrammingsubroutines).

## <span id="page-1-0"></span>**Syntax**

Obtain various attributes of a cluster analysis

cluster query  $\lceil$  *clname*  $\rceil$ 

Set various attributes of a cluster analysis

cluster set  $\lceil$  *clname*  $\rceil$   $\rceil$  , *set\_[options](#page-1-1)*  $\rceil$ 

Delete attributes from a cluster analysis

cluster delete *chame* , *delete\_[options](#page-2-1)* 

Check similarity and dissimilarity measure name

cluster parsedistance *[measure](https://www.stata.com/manuals/mvmeasure_option.pdf#mvmeasure_option)*

Compute similarity and dissimilarity measure

cluster measures *[varlist](https://www.stata.com/manuals/u11.pdf#u11.4varnameandvarlists)*  $\begin{bmatrix} if \end{bmatrix}$  $\begin{bmatrix} if \end{bmatrix}$  $\begin{bmatrix} if \end{bmatrix}$   $\begin{bmatrix} in \end{bmatrix}$  $\begin{bmatrix} in \end{bmatrix}$  $\begin{bmatrix} in \end{bmatrix}$ , compare(*[numlist](https://www.stata.com/manuals/u11.pdf#u11.1.8numlist)*) generate(*[newvarlist](https://www.stata.com/manuals/u11.pdf#u11.4varnameandvarlists)*) - *[measures](#page-2-2) options*

<span id="page-1-1"></span>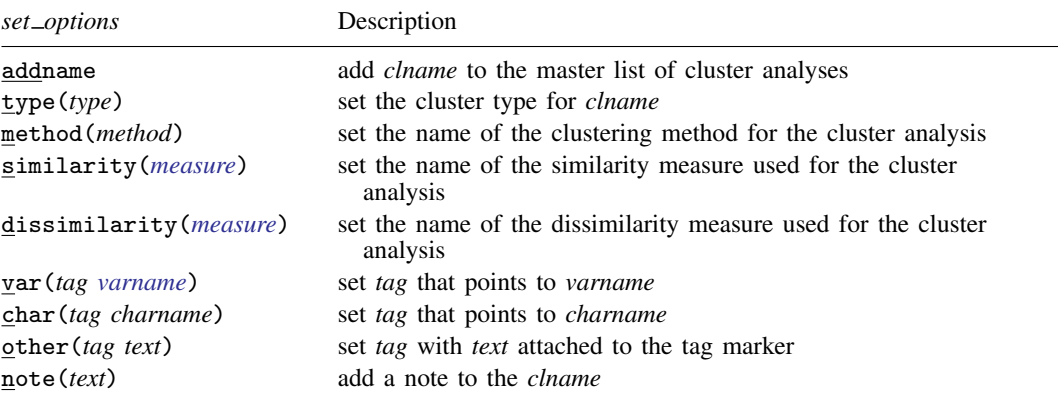

<span id="page-2-1"></span>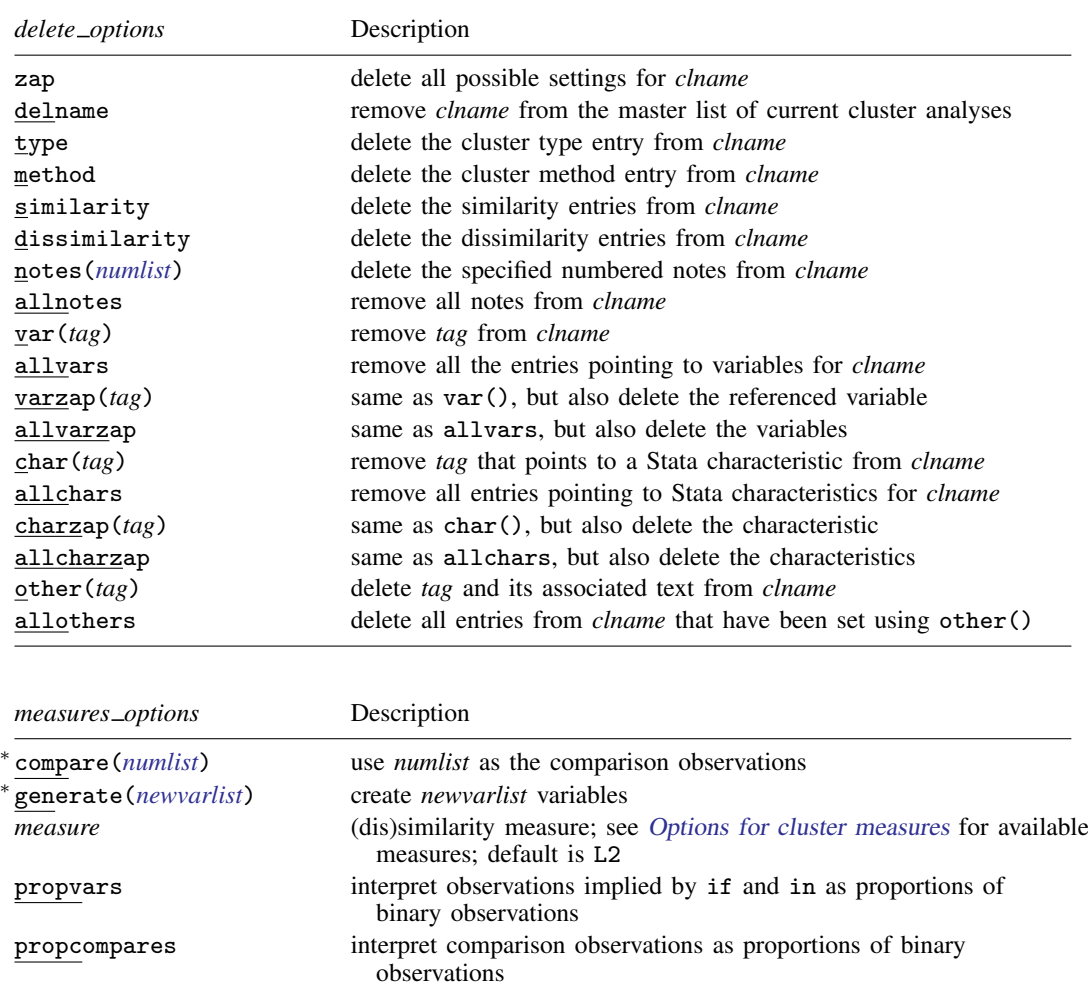

<span id="page-2-2"></span>∗ compare(*numlist*) and generate(*newvarlist*) are required.

<span id="page-2-0"></span>collect is allowed with cluster query; see [U[\] 11.1.10 Prefix commands](https://www.stata.com/manuals/u11.pdf#u11.1.10Prefixcommands).

# **Options for cluster set**

- addname adds *clname* to the master list of currently defined cluster analyses. When *clname* is not specified, the addname option is mandatory, and here, cluster set automatically finds a cluster name that is not currently in use and uses this as the cluster name. cluster set returns the name of the cluster in r(name). If addname is not specified, the *clname* must have been added to the master list previously (for instance, through a previous call to cluster set).
- type(*type*) sets the cluster type for *clname*. type(hierarchical) indicates that the cluster analysis is hierarchical-style clustering, and type (partition) indicates that it is a partition-style clustering. You are not restricted to these types. For instance, you might program some kind of fuzzy partition-clustering analysis, so you then use type(fuzzy).

### **4 [cluster programming utilities](#page-0-1) — Cluster-analysis programming utilities**

- method(*method*) sets the name of the clustering method for the cluster analysis. For instance, Stata uses method(kmeans) to indicate a kmeans cluster analysis and uses method(single) to indicate single-linkage cluster analysis. You are not restricted to the names currently used within Stata.
- similarity(*measure*) and dissimilarity(*measure*) set the name of the similarity or dissimilarity measure used for the cluster analysis. For example, Stata uses dissimilarity(L2) to indicate the L2 or Euclidean distance. You are not restricted to the names currently used within Stata. See [MV] *[measure](https://www.stata.com/manuals/mvmeasure_option.pdf#mvmeasure_option)\_option* and [MV] **[cluster](https://www.stata.com/manuals/mvcluster.pdf#mvcluster)** for a listing and discussion of (dis)similarity measures.
- var(*tag [varname](https://www.stata.com/manuals/u11.pdf#u11.4varnameandvarlists)*) sets a marker called *tag* in the cluster analysis that points to the variable *varname*. For instance, Stata uses var (group *varname*) to set a grouping variable from a kmeans cluster analysis. With single-linkage clustering, Stata uses var(id *idvarname*), var(order *ordervarname*), and var(height *hgtvarname*) to set the id, order, and height variables that define the clusteranalysis result. You are not restricted to the names currently used within Stata. Up to 10 var() options may be specified with a cluster set command.
- char(*tag charname*) sets a marker called *tag* in the cluster analysis that points to the Stata characteristic named *[char](https://www.stata.com/manuals/pchar.pdf#pchar)name*; see [P] char. This characteristic can be either an  $\text{data}$ [] dataset characteristic or a variable characteristic. Up to  $10$  char() options may be specified with a cluster set command.
- other(*tag text*) sets a marker called *tag* in the cluster analysis with *text* attached to the *tag* marker. Stata uses other  $(k \#)$  to indicate that k (the number of groups) was  $\#$  in a kmeans cluster analysis. You are not restricted to the names currently used within Stata. Up to 10 other() options may be specified with a cluster set command.
- note(*text*) adds a note to the *clname* cluster analysis. The cluster notes command (see [MV] [cluster](https://www.stata.com/manuals/mvclusternotes.pdf#mvclusternotes) [notes](https://www.stata.com/manuals/mvclusternotes.pdf#mvclusternotes)) is the command to add, delete, or view cluster notes. The cluster notes command uses the note() option of cluster set to add a note to a cluster analysis. Up to 10 note() options may be specified with a cluster set command.

# <span id="page-3-0"></span>**Options for cluster delete**

- zap deletes all possible settings for cluster analysis *clname*. It is the same as specifying the delname, type, method, similarity, dissimilarity, allnotes, allcharzap, allothers, and allvarzap options.
- delname removes *clname* from the master list of current cluster analyses. This option does not affect the various settings that make up the cluster analysis. To remove them, use the other options of cluster delete.
- type deletes the cluster type entry from *clname*.
- method deletes the cluster method entry from *clname*.
- similarity and dissimilarity delete the similarity and dissimilarity entries, respectively, from *clname*.
- notes(*[numlist](https://www.stata.com/manuals/u11.pdf#u11.1.8numlist)*) deletes the specified numbered notes from *clname*. The numbering corresponds to the returned results from the cluster query *clname* command. The cluster notes drop command (see [MV] [cluster notes](https://www.stata.com/manuals/mvclusternotes.pdf#mvclusternotes)) drops a cluster note. It, in turn, calls cluster delete, using the notes() option to drop the notes.
- allnotes removes all notes from the *clname* cluster analysis.
- var(*tag*) removes from *clname* the entry labeled *tag* that points to a variable. This option does not delete the variable.
- allvars removes all the entries pointing to variables for *clname*. This option does not delete the corresponding variables.
- $varzap(tag)$  is the same as  $var()$  and actually deletes the variable in question.
- allvarzap is the same as allvars and actually deletes the variables.
- char(*tag*) removes from *clname* the entry labeled *tag* that points to a Stata characteristic (see [P] [char](https://www.stata.com/manuals/pchar.pdf#pchar)). This option does not delete the characteristic.
- allchars removes all the entries pointing to Stata characteristics for *clname*. This option does not delete the characteristics.
- charzap(*tag*) is the same as char() and actually deletes the characteristics.
- allcharzap is the same as allchars and actually deletes the characteristics.
- other(*tag*) deletes from *clname* the *tag* entry and its associated text, which were set by using the other() option of the cluster set command.
- <span id="page-4-0"></span>allothers deletes all entries from *clname* that have been set using the other() option of the cluster set command.

## **Options for cluster measures**

- compare(*[numlist](https://www.stata.com/manuals/u11.pdf#u11.1.8numlist)*) is required and specifies the observations to use as the comparison observations. Each of these observations will be compared with the observations implied by the if and in conditions, using the specified (dis)similarity *measure*. The results are stored in the corresponding new variable from the generate() option. There must be the same number of elements in *numlist* as there are variable names in the generate() option.
- generate(*[newvarlist](https://www.stata.com/manuals/u11.pdf#u11.4varnameandvarlists)*) is required and specifies the names of the variables to be created. There must be as many elements in *newvarlist* as there are numbers specified in the compare() option.
- <span id="page-4-2"></span>*measure* specifies the similarity or dissimilarity measure. The default is L2 (synonym Euclidean). This option is not case sensitive. See [MV] *[measure](https://www.stata.com/manuals/mvmeasure_option.pdf#mvmeasure_option) option* for detailed descriptions of the supported measures.
- propvars is for use with binary measures and specifies that the observations implied by the if and in conditions be interpreted as proportions of binary observations. The default action with binary measures treats all nonzero values as one (excluding missing values). With propvars, the values are confirmed to be between zero and one, inclusive. See [MV] *[measure](https://www.stata.com/manuals/mvmeasure_option.pdf#mvmeasure_option) option* for a discussion of the use of proportions with binary measures.
- propcompares is for use with binary measures. It indicates that the comparison observations (those specified in the compare() option) are to be interpreted as proportions of binary observations. The default action with binary measures treats all nonzero values as one (excluding missing values). With propcompares, the values are confirmed to be between zero and one, inclusive. See [MV] *[measure](https://www.stata.com/manuals/mvmeasure_option.pdf#mvmeasure_option) option* for a discussion of the use of proportions with binary measures.

## <span id="page-4-1"></span>**Remarks and examples [stata.com](http://stata.com)**

Example 1

Programmers can determine which cluster solutions currently exist by using the cluster query command without specifying a cluster name to return the names of all currently defined clusters.

```
. use https://www.stata-press.com/data/r18/auto
(1978 automobile data)
. cluster k gear turn trunk mpg displ, k(6) name(grpk6L2) measure(L2) gen(g6l2)
. cluster k gear turn trunk mpg displ, k(7) name(grpk7L2) measure(L2) gen(g7l2)
. cluster kmed gear turn trunk mpg displ, k(6) name(grpk6L1) measure(L1) gen(g6l1)
. cluster kmed gear turn trunk mpg displ, k(7) name(grpk7L1) measure(L1) gen(g7l1)
. cluster dir
grpk7L1
grpk6L1
grpk7L2
grpk6L2
. cluster query
. return list
macros:
              r(names) : "grpk7L1 grpk6L1 grpk7L2 grpk6L2"
```
Here there are four cluster solutions. A programmer can further process the  $r$  (names) returned macro. For example, to determine which current cluster solutions used kmeans clustering, we would loop through these four cluster solution names and, for each one, call cluster query to determine its properties.

```
. local clusnames 'r(names)'
. foreach cname of local clusnames {
  2. cluster query 'cname'<br>3 if "r(method)" == "3. if "'r(method)" == "kmeans" {<br>4 10cal kmeancls 'kmeanc
              4. local kmeancls 'kmeancls' 'cname'
  5<sub>1</sub>6. }
. di "{tab}Cluster analyses using kmeans: 'kmeancls'"
         Cluster analyses using kmeans: grpk7L2 grpk6L2
```
Here we examined  $r$  (method), which records the name of the cluster-analysis method. Two of the four cluster solutions used kmeans.

```
\overline{4}
```
### Example 2

We interactively demonstrate cluster set, cluster delete, and cluster query, though in practice these would be used within a program.

First, we add the name myclus to the master list of cluster analyses and, at the same time, set the type, method, and similarity.

```
. cluster set myclus, addname type(madeup) method(fake) similarity(who knows)
. cluster query
. return list
macros:
              r(names) : "myclus grpk7L1 grpk6L1 grpk7L2 grpk6L2"
. cluster query myclus
. return list
macros:
               r(name) : "myclus"
         r(similarity) : "who knows"
             r(method) : "fake"
               r(type) : "madeup"
```
cluster query shows that myclus was successfully added to the master list of cluster analyses and that the attributes that were cluster set can also be obtained.

Now we add a reference to a variable. We will use the word group as the *tag* for a variable mygrpvar. We also add another item called xyz and associate some text with the xyz item.

```
. cluster set myclus, var(group mygrpvar) other(xyz some important info)
. cluster query myclus
. return list
macros:
               r(name) : "myclus"
             r(o1_val) : "some important info"
             r(01_tag) : "xyz"
           r(groupvar) : "mygrpvar"
            r(v1_name) : "mygrpvar"
             r(v1_tag) : "group"
         r(similarity) : "who knows"
             r(method) : "fake"
               r(type) : "madeup"
```
The cluster query command returned the mygrpvar information in two ways. The first way is with  $r(v#_{\text{atag}})$  and  $r(v#_{\text{name}})$ . Here there is only one variable associated with myclus, so we have  $r(v_1$ -tag) and  $r(v_1)$ -name). This information allows the programmer to loop over all the stored variable names without knowing beforehand what the *tag*s might be or how many there are. You could loop as follows:

```
local i 1
while "'r(v'i')_tag)'" != "" {
         . . .
        local ++i
}
```
The second way the variable information is returned is in an  $r()$  result with the *tag* name appended by var,  $r(tagvar)$ . In our example, this is  $r(groupvar)$ . This second method is convenient when, as the programmer, you know exactly which *varname* information you are seeking.

The same logic applies to characteristic attributes that are cluster set.

Now we continue with our interactive example:

```
. cluster delete myclus, method var(group)
. cluster set myclus, note(a note) note(another note) note(a third note)
. cluster query myclus
. return list
macros:
               r(name) : "myclus"
              r(note3) : "a third note"
              r(note2) : "another note"
              r(note1) : "a note"
             r(o1_val) : "some important info"
             r(o1_tag) : "xyz"
         r(similarity) : "who knows"
               r(type) : "madeup"
```
We used cluster delete to remove the method and the group variable we had associated with myclus. Three notes were then added simultaneously by using the note() option of cluster set. In practice, users will use the [cluster notes](https://www.stata.com/manuals/mvclusternotes.pdf#mvclusternotes) command (see [MV] cluster notes) to add and delete cluster notes. The cluster notes command is implemented with the cluster set and cluster delete programming commands.

We finish our interactive demonstration of these commands by deleting more attributes from myclus and then eliminating myclus. In practice, users would remove a cluster analysis with the cluster drop command (see  $[MV]$  [cluster utility](https://www.stata.com/manuals/mvclusterutility.pdf#mvclusterutility)), which is implemented with the zap option of the cluster delete command.

```
. cluster delete myclus, allnotes similarity
. cluster query myclus
. return list
macros:
               r(name) : "myclus"
             r(o1_val) : "some important info"
             r(o1_tag) : "xyz"
               r(type) : "madeup"
. cluster delete myclus, zap
. cluster query
. return list
macros:
              r(names) : "grpk7L1 grpk6L1 grpk7L2 grpk6L2"
```
The cluster attributes that are cluster set become a part of the dataset. They are saved with the dataset when it is saved and are available again when the dataset is used; see [D] [save](https://www.stata.com/manuals/dsave.pdf#dsave).

### □ Technical note

You may wonder how Stata's cluster-analysis data structures are implemented. Stata data characteristics (see  $[P]$  [char](https://www.stata.com/manuals/pchar.pdf#pchar)) hold the information. The details of the implementation are not important, and in fact, we encourage you to use the set, delete, and query subcommands to access the cluster attributes. This way, if we ever decide to change the underlying implementation, you will be protected through Stata's version-control feature.

 $\Box$ 

 $\triangleleft$ 

### Example 3

The cluster parsedistance programming command takes as an argument the name of a similarity or dissimilarity measure. Stata then checks this name against those that are implemented within Stata (and available to you through the cluster measures command). Uppercase or lowercase letters are allowed, and minimal abbreviations are checked. Some of the measures have aliases, which are resolved so that a standard measure name is returned. We demonstrate the cluster parsedistance command interactively:

```
. cluster parsedistance max
. sreturn list
macros:
             s(drange) : "0 ."
              s(dtype) : "dissimilarity"
               s(unab) : "maximum"
               s(dist) : "Linfinity"
. cluster parsedistance Eucl
. sreturn list
macros:
             s(drange) : "0 ."
              s(dtype) : "dissimilarity"
               s(unab) : "Euclidean"
               s(dist) : "L2"
. cluster parsedistance correl
```

```
. sreturn list
macros:
             s(drange) : "1 -1"
              s(dtype) : "similarity"
               s(unab) : "correlation"
               s(dist) : "correlation"
. cluster parsedistance jacc
. sreturn list
macros:
             s(drange) : "1 0"
             s(binary) : "binary"
              s(dtype) : "similarity"
               s(unab) : "Jaccard"
               s(dist) : "Jaccard"
```
cluster parsedistance returns s(dtype) as either similarity or dissimilarity. It returns s(dist) as the standard Stata name for the (dis)similarity and returns s(unab) as the unabbreviated standard Stata name. s(drange) gives the range of the measure (most similar to most dissimilar). If the measure is designed for binary variables, s(binary) is returned with the word binary, as seen above.

See [MV] *[measure](https://www.stata.com/manuals/mvmeasure_option.pdf#mvmeasure_option)\_option* for a listing of the similarity and dissimilarity measures and their properties.

◁

### Example 4

cluster measures computes the similarity or dissimilarity measure between each comparison observation and the observations implied by the if and in conditions (or all the data if no if or in conditions are specified).

We demonstrate with the auto dataset:

```
. use https://www.stata-press.com/data/r18/auto, clear
(1978 automobile data)
```

```
. cluster measures turn trunk gear in 1/10, compare(3 11) gen(z3 z11) L1
```
- . format z\* %8.2f
- . list turn trunk gear z3 z11 in 1/11

![](_page_8_Picture_264.jpeg)

Using the three variables turn, trunk, and gear  $\pm$  ratio, we computed the L1 (or absolute value) distance between the third observation and the first 10 observations and placed the results in the variable z3. The distance between the 11th observation and the first 10 was placed in variable z11.

There are many measures designed for binary data. Below we illustrate cluster measures with the matching coefficient binary similarity measure. We have 8 observations on 10 binary variables, and we will compute the matching similarity measure between the last 3 observations and all 8 observations.

```
. use https://www.stata-press.com/data/r18/clprogxmpl1, clear
```

```
. cluster measures x1-x10, compare(6/8) gen(z6 z7 z8) matching
```

```
. format z* %4.2f
```
. list

![](_page_9_Picture_237.jpeg)

Stata treats all nonzero observations as one (except missing values, which are treated as missing values) when computing these binary measures.

When the similarity measure between binary observations and the means of groups of binary observations is needed, the propvars and propcompares options of cluster measures provide the solution. The mean of binary observations is a proportion. The value 0.2 would indicate that 20% of the values were one and 80% were zero for the group. See [MV] *[measure](https://www.stata.com/manuals/mvmeasure_option.pdf#mvmeasure_option) option* for a discussion of binary measures. The propvars option indicates that the main body of observations should be interpreted as proportions. The propcompares option specifies that the comparison observations be treated as proportions.

We compare 10 binary observations on five variables to 2 observations holding proportions by using the propcompares option:

```
. use https://www.stata-press.com/data/r18/clprogxmpl2, clear
```

```
. cluster measures a* in 1/10, compare(11 12) gen(c1 c2) matching propcompare
```

```
. list
```
![](_page_9_Picture_238.jpeg)

# <span id="page-10-0"></span>**Stored results**

cluster query with no arguments stores the following in  $r()$ :

 $Maccos$   $r(names)$ 

cluster solution names

cluster query with an argument stores the following in  $r()$ :

Macros

![](_page_10_Picture_389.jpeg)

cluster set stores the following in r():

Macros<br> $r$ (name)

cluster name

cluster parsedistance stores the following in s():

Macros

![](_page_10_Picture_390.jpeg)

cluster measures stores the following in  $r()$ :

![](_page_10_Picture_391.jpeg)

![](_page_10_Picture_392.jpeg)

## <span id="page-10-1"></span>**Also see**

[MV] [cluster](https://www.stata.com/manuals/mvcluster.pdf#mvcluster) — Introduction to cluster-analysis commands

[MV] **[clustermat](https://www.stata.com/manuals/mvclustermat.pdf#mvclustermat)** — Introduction to clustermat commands

[MV] [cluster programming subroutines](https://www.stata.com/manuals/mvclusterprogrammingsubroutines.pdf#mvclusterprogrammingsubroutines) — Add cluster-analysis routines Stata, Stata Press, and Mata are registered trademarks of StataCorp LLC. Stata and Stata Press are registered trademarks with the World Intellectual Property Organization of the United Nations. StataNow and NetCourseNow are trademarks of StataCorp LLC. Other brand and product names are registered trademarks or trademarks of their respective companies. Copyright (c) 1985–2023 StataCorp LLC, College Station, TX, USA. All rights reserved.

![](_page_10_Figure_21.jpeg)

For suggested citations, see the FAQ on [citing Stata documentation](https://www.stata.com/support/faqs/resources/citing-software-documentation-faqs/).